## Külső eszközök Felhasználói útmutató

© Copyright 2007 Hewlett-Packard Development Company, L.P.

Az itt található információ értesítés nélkül változhat. A HP termékeire és szolgáltatásaira kizárólag az adott termékhez vagy szolgáltatáshoz mellékelt nyilatkozatokban kifejezetten vállalt jótállás vonatkozik. Az itt leírtak nem jelentenek további jótállást. A HP nem vállal felelősséget a jelen dokumentumban esetleg előforduló technikai vagy szerkesztési hibákért és hiányosságokért.

Első kiadás: 2007. július

A kiadvány cikkszáma: 448443-211

### **A termékkel kapcsolatos tájékoztatás**

Ez a felhasználói kézikönyv azokat a funkciókat írja le, amelyek a legtöbb típuson megtalálhatók. Előfordulhat azonban, hogy az Ön számítógépén bizonyos funkciók nem érhetők el.

# Tartalomjegyzék

#### Az USB-eszközök használata

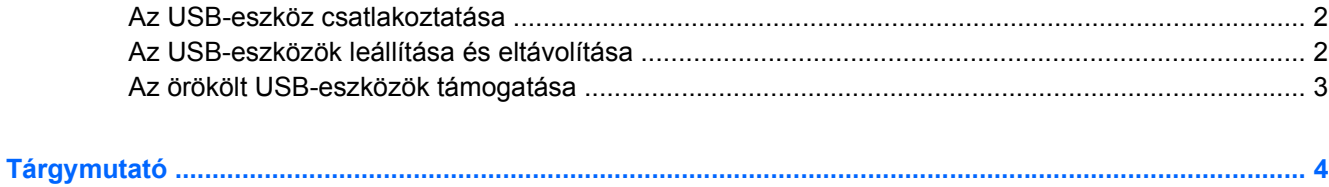

## <span id="page-6-0"></span>**Az USB-eszközök használata**

Az Universal Serial Bus (univerzális soros busz, USB) olyan hardveres illesztőfelület, amelyen keresztül egy kiegészítő külső eszközt, például USB-billentyűzetet, egeret, meghajtót, nyomtatót, lapolvasót vagy hubot lehet csatlakoztatni a számítógéphez.

Egyes USB-eszközökhöz további támogatási szoftver szükséges, amely általában az eszközzel együtt kapható. Az eszközspecifikus szoftverrel kapcsolatos további tudnivalókat a gyártó útmutatóiban találja.

Típusától függően a számítógép 3 USB-porttal lehet felszerelve, amelyekhez USB 1.0, USB 1.1 és USB 2.0 szabványú eszközök csatlakoztathatók. Az USB-hub további USB-portokat tesz elérhetővé, melyek kapcsolatban állnak a számítógéppel.

## <span id="page-7-0"></span>**Az USB-eszköz csatlakoztatása**

- **VIGYÁZAT!** Az USB-csatlakozó sérülésének elkerülése érdekében a lehető legkisebb erőkifejtéssel csatlakoztassa az USB-eszközt.
	- Az USB-eszköz számítógéphez történő csatlakoztatásakor dugja az eszközhöz kapott USB-kábel végét az USB-portba.

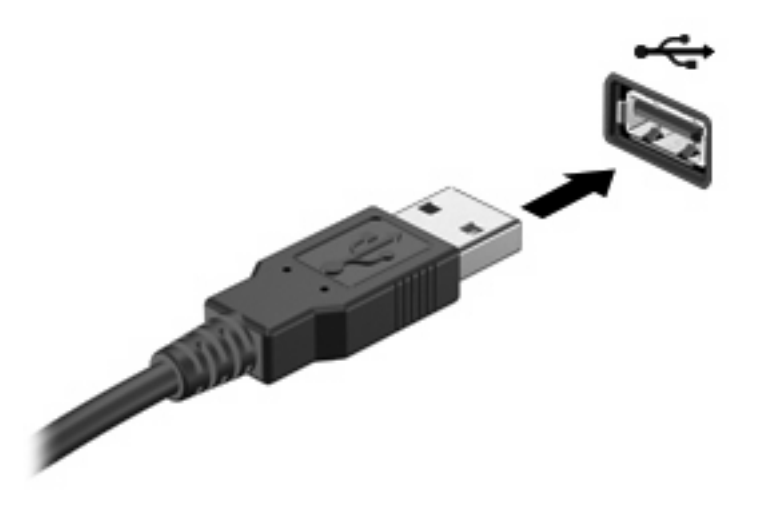

Az eszköz észlelésekor egy hangjelzést fog hallani.

**MEGJEGYZÉS:** Amikor egy USB-eszközt az első alkalommal csatlakoztat, az értesítési területen – a tálca jobb szélén – megjelenik "Az eszközillesztő szoftver telepítése" üzenet.

### **Az USB-eszközök leállítása és eltávolítása**

**VIGYÁZAT!** Az adatvesztés és a rendszerlefagyás elkerülése érdekében eltávolítás előtt állítsa le az USB-eszközt.

**VIGYÁZAT!** Az USB-eszköz eltávolításakor ne a kábelt húzza, mert ezzel károsíthatja az USBcsatlakozót.

Az USB-eszköz leállítása és eltávolítása:

- **1.** Kattintson duplán az értesítési területen (a tálca jobb szélén) található **Hardver biztonságos eltávolítása** ikonra.
- **MEGJEGYZÉS:** A Hardver biztonságos eltávolítása ikon megjelenítéséhez kattintson az értesítési területen lévő **Rejtett ikonok megjelenítése** ikonra (**<** vagy **<<**).
- **2.** Kattintson az eszköz nevére a listában.
- **MEGJEGYZÉS:** Ha az USB-eszköz neve nem jelenik meg, akkor eltávolítás előtt nem kell leállítania.
- **3.** Kattintson a **Leállítás**, majd az **OK** gombra.
- **4.** Távolítsa el az eszközt.

## <span id="page-8-0"></span>**Az örökölt USB-eszközök támogatása**

Az alapértelmezés szerint engedélyezett USB-támogatás a következőket teszi lehetővé:

- A számítógép USB-portjára csatlakoztatott billentyűzet, egér vagy hub használatát a rendszerindításkor és az MS-DOS alapú programok és segédprogramok futtatásakor.
- Rendszerindítást és újraindítást az opcionális külső MultiBay vagy az opcionális USB rendszerindító eszközről.

Az USB-eszközök támogatását gyárilag engedélyezik. Az USB-eszközök támogatásának letiltása:

- **1.** Nyissa meg a Computer Setup programot: kapcsolja be vagy indítsa újra a számítógépet, és nyomja le az f10 billentyűt, amikor az "F10 = ROM Based Setup" (F10 = ROM alapú beállítás) üzenet megjelenik a képernyő bal alsó sarkában.
- **2.** A nyíl billentyűkkel válassza ki a következőt: **Rendszerkonfiguráció > Eszközkonfigurációk**, és nyomja le az enter billentyűt.
- **3.** A nyíl billentyűkkel engedélyezze vagy tiltsa le az USB-eszközök támogatását, majd nyomja le az f10 billentyűt.
- **4.** A beállítások mentéséhez és a Computer Setup program bezárásához a nyíl billentyűkkel válassza a **File** (Fájl) **> Save changes and exit** (Módosítások mentése és kilépés) parancsot. Ezután kövesse a képernyőn megjelenő utasításokat.

A beállítások a számítógép újraindítása után lépnek érvénybe.

## <span id="page-9-0"></span>**Tárgymutató**

#### **H**

hubok [1](#page-6-0)

#### **K**

kábelek USB [2](#page-7-0)

#### **P**

portok USB [1](#page-6-0)

#### **U**

USB-eszközök csatlakoztatás [2](#page-7-0) eltávolítás [2](#page-7-0) leállítás [2](#page-7-0) leírás [1](#page-6-0) USB-hubok [1](#page-6-0) USB-kábel, csatlakoztatás [2](#page-7-0) USB-portok helye [1](#page-6-0) USB-támogatás [3](#page-8-0)

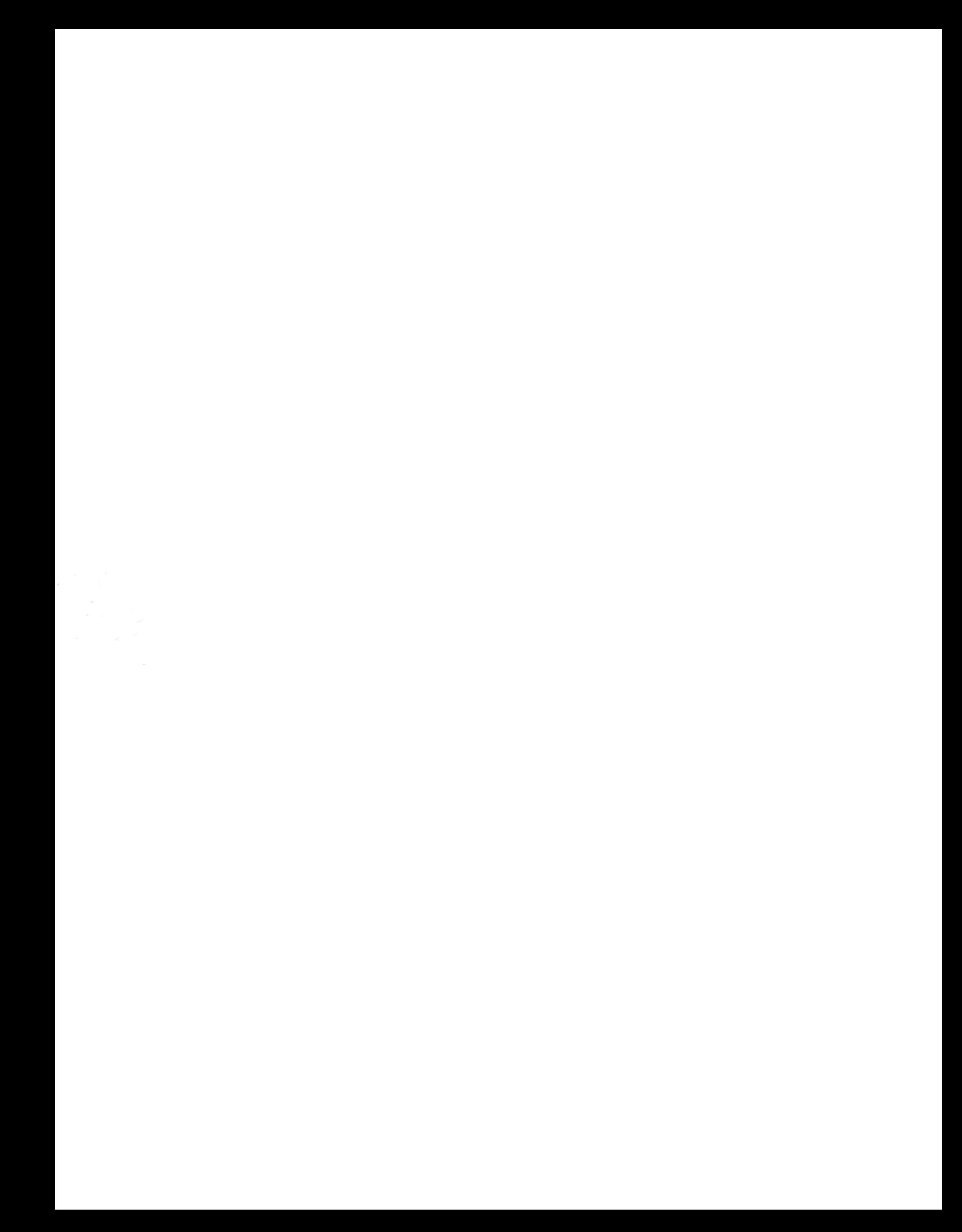